# Descrizione della notifica per l'aggiornamento della piattaforma multimediale

# Sommario

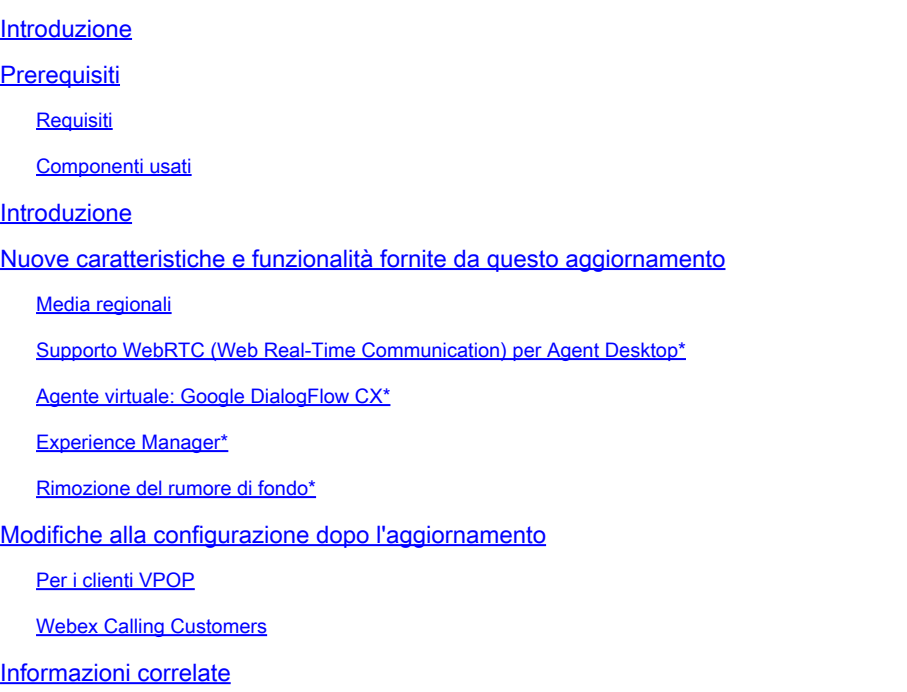

## Introduzione

Questo documento descrive la notifica ricevuta da Cisco su un aggiornamento della piattaforma Webex Contact Center (WxCC).

## **Prerequisiti**

### **Requisiti**

Cisco raccomanda la conoscenza dei seguenti argomenti:

- WxCC
- Procedura di supporto Cisco.

#### Componenti usati

Le informazioni fornite in questo documento si basano sulla piattaforma WxCC:

### Introduzione

Questo articolo è destinato ai clienti che hanno ricevuto una notifica di aggiornamento della piattaforma da Cisco. Lo scopo della notifica è quello di informare l'utente sull'aggiornamento della piattaforma Webex Contact Center.

L'utente è stato contattato da Cisco, in quanto è necessario applicare un aggiornamento al servizio WxCC. Questo aggiornamento è stato progettato per consentire a Cisco di introdurre nuove funzionalità e miglioramenti al tuo contact center.

Questo articolo è stato suddiviso in due sezioni per aiutarvi a comprendere e gestire meglio l'aggiornamento della piattaforma.

- Nuove caratteristiche e funzionalità fornite da questo aggiornamento.
- Modifiche alla configurazione dopo l'aggiornamento.

# Nuove caratteristiche e funzionalità fornite da questo aggiornamento

Questo aggiornamento offre diverse funzionalità, tra cui

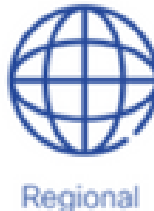

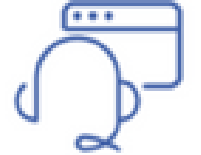

Media

**WebRTC Agent** Desktop

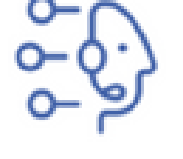

Virtual Agent Google DialogFlow CX

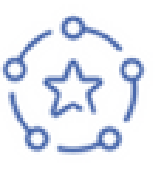

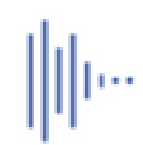

Experience Manager

Background Noise Removal

#### Media regionali

I media regionali sono una funzione che consente ai contact center globali di ottimizzare l'elaborazione delle chiamate da parte dei clienti. Quando si utilizza WxCC con la piattaforma multimediale Cisco "Next Generation", i supporti possono essere ottimizzati per adattarsi a un'area geografica con supporti regionali. Se il contact center fornisce un servizio globale con punti di ingresso PSTN e agenti distribuiti in tutto il mondo, è possibile utilizzare i media regionali. I supporti regionali consentono di selezionare la posizione geografica in cui si desidera elaborare i supporti per un determinato punto di ingresso. Ad esempio, se il contact center opera sia negli Stati Uniti che in Europa, le chiamate negli Stati Uniti vengono gestite utilizzando le risorse mediatiche statunitensi, mentre quelle europee tramite le risorse mediatiche europee. L'utilizzo di supporti regionali riduce la latenza audio per i clienti, migliorando la qualità dell'audio. La logica di business del contact center è ancora operativa nell'area principale, ma vengono scambiati solo semplici eventi e informazioni sui comandi tra il contact center e le sedi dei media.

Questa mappa mostra i percorsi multimediali correnti. Sono previste altre location per i media.

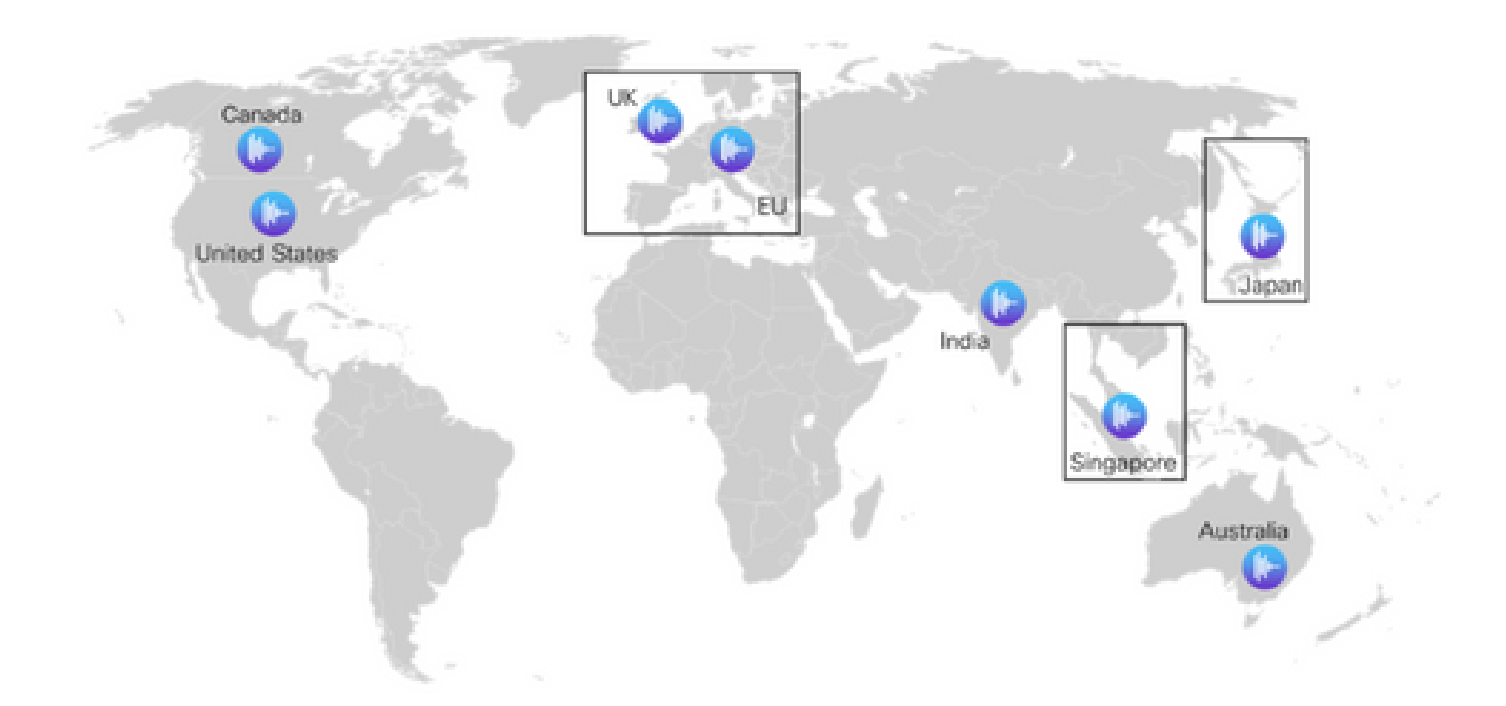

### Supporto WebRTC (Web Real-Time Communication) per Agent Desktop\*

Grazie a questa funzione, gli agenti possono utilizzare il desktop dell'agente basato su browser con una cuffia senza bisogno di un numero di telefono esterno o di interno. Il desktop dell'agente abilitato per WebRTC supporta tutte le funzionalità vocali correnti, ad esempio l'attesa, il recupero, il trasferimento e la conferenza. Sono state aggiunte nuove funzionalità, quali la disattivazione dell'audio, la risposta automatica e il tastierino numerico, per facilitare l'utilizzo solo da parte del browser. Inoltre, quando un agente esegue l'accesso utilizzando un browser, un nuovo indicatore di stato webRTC indica se il canale vocale è attivo, inattivo o in uno stato di connessione. Si tratta di un'aggiunta importante al portafoglio contact center che offre maggiore libertà e flessibilità nell'installazione degli agenti nell'ambiente contact center, riducendo al minimo i costi e i tempi di caricamento per l'installazione di nuovi sistemi voce.

#### Agente virtuale: Google DialogFlow CX\*

L'integrazione Dialogflow CX con Webex Contact Center consente agli utenti finali di utilizzare un agente virtuale self-service di tipo colloquiale. È un modulo di comprensione del linguaggio naturale che comprende le sfumature del linguaggio umano. È possibile progettare e creare bot di agenti virtuali utilizzando un approccio basato su una macchina a stati per migliorare l'esperienza degli utenti finali e degli sviluppatori.

#### Experience Manager\*

Grazie alla gestione migliorata dell'esperienza, i contact center saranno in grado di comprendere la voce dei clienti con i sondaggi digitali e i sondaggi post-chiamata con risposta vocale interattiva (PCS IVR). Sarai in grado di intervistare i tuoi chiamanti al termine di una chiamata o di una chat sulla loro esperienza di interazione. È necessario creare un sondaggio digitale per il sistema PCS IVR su Control Hub. È quindi possibile implementare il sondaggio tramite Flow Builder di Webex

Connect (per il sondaggio digitale) o Flow Builder di Webex Contact Center (per il PCS-IVR). Il sondaggio sarà quindi disponibile per gli utenti durante un'interazione. I risultati del sondaggio vengono memorizzati in Survey Builder su Control Hub e contengono anche le metriche dei contact center che possono essere scaricate.

### Rimozione del rumore di fondo\*

Gli agenti di Webex Contact Center possono trarre vantaggio dall'introduzione della tecnologia di rimozione del rumore di fondo di Webex. Gli agenti del contact center ricevono le chiamate dai clienti tramite dispositivi basati su PSTN. Questi clienti chiamano da diversi ambienti (ad esempio, aeroporti, bloccati su un'autostrada, case, bar e così via) che in alcuni casi possono introdurre un rumore di fondo eccessivo che induce l'agente a essere sfidato a capire la conversazione. Webex Contact Center risolve questo problema applicando la rimozione dei rumori di fondo Webex al flusso di dati vocali ricevuti dal cliente in modo che l'agente possa sentire chiaramente il cliente.

La rimozione dei rumori di fondo di Webex è una tecnologia avanzata di apprendimento profondo, scienza del linguaggio e elaborazione audio in grado di separare i rumori dal linguaggio umano in qualsiasi lingua. Webex Meetings e i clienti chiamanti hanno tratto vantaggio da questa tecnologia dal momento della sua introduzione e siamo entusiasti di presentare la funzionalità a Webex Contact Center.

Questa funzione sarà disponibile per gli agenti premium sui contact center Webex in combinazione con l'elaborazione dei media a livello regionale.

\*Inizialmente alcune funzioni potrebbero non essere disponibili in tutte le regioni.

## Modifiche alla configurazione dopo l'aggiornamento

Dopo l'applicazione dell'aggiornamento della piattaforma al contact center e la finalizzazione dell'aggiornamento (in genere 5 giorni dopo l'aggiornamento), nell'hub di controllo vengono visualizzate alcune modifiche alle visualizzazioni di configurazione.

Quando si configurano i mapping di punti di ingresso (EP) per i numeri di directory (DN), vengono visualizzate nuove opzioni nelle viste di configurazione. Le modifiche esatte si basano sull'integrazione PSTN del tuo contact center, ossia VPOP o Webex Calling

#### Per i clienti VPOP

Quando si mappano i numeri a un punto di ingresso, il layout e le opzioni nella vista di configurazione sono stati aggiornati.

- Il campo DN è ora una casella di input in formato libero. Non è più necessario prepopolare i numeri VPOP nell'hub di controllo per selezionarli nella visualizzazione di mapping del punto di ingresso. Quando si crea una mappatura del punto di ingresso, immettere il DN presentato da questa riga in formato E.164.
- Il punto di ingresso è il nome del punto di ingresso che si desidera associare al DN.
- È stato introdotto un nuovo campo denominato Area PSTN. Questo campo viene utilizzato

per selezionare la regione in cui si desidera che il Contact Center di Webex elabori i supporti per questa chiamata. Quando si configura un punto di ingresso VPOP, l'area multimediale deve corrispondere all'area VPOP del punto di ingresso. Ad esempio, se la chiamata viene presentata a una località VPOP in Germania (Europa), anche la regione PSTN deve essere impostata su Germania. L'area predefinita è sempre quella in cui è ospitato Webex Contact Center. Se il tuo Webex Contact Center è ospitato negli Stati Uniti, questa è la tua area predefinita.

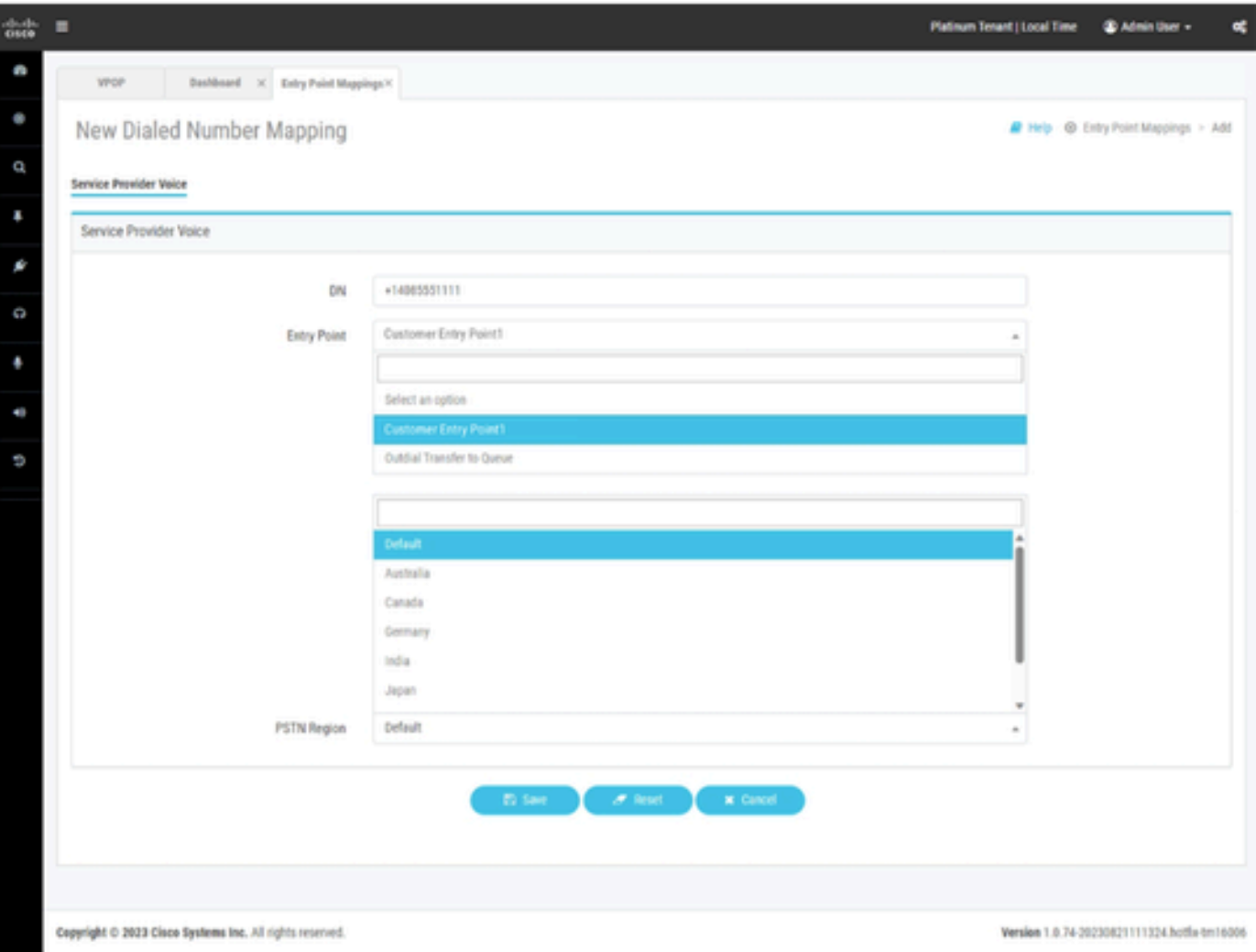

Mappatura del punto di ingresso per Webex Contact Center con integrazione VPOP.

#### Webex Calling Customers

Webex Calling richiede la creazione di numeri di directory in una posizione. Prima di configurare il mapping di un punto di ingresso di un contact center, è necessario effettuare il provisioning dei numeri in una località Webex Calling. Questi numeri possono essere forniti come

- Numeri PSTN connessi al cloud da un provider di servizi.
- È possibile ottenere numeri PSTN personalizzati tramite un gateway locale.

Per ulteriori informazioni su questo processo, consultare la documentazione di Webex Calling.

Quando si mappano i numeri di Webex Calling a un punto di ingresso, il layout e le opzioni nella vista di configurazione sono stati aggiornati. Per integrare un DN di Webex Calling nel Contact Center di Webex, è necessario prima effettuare il provisioning del DN in Webex Calling.

- Il campo Posizione consente di selezionare la posizione di Webex Calling per visualizzare i numeri associati a questa posizione.
- I numeri disponibili verranno popolati con numeri non allocati in base all'ubicazione selezionata nel campo precedente.
- Il punto di ingresso è il nome del punto di ingresso che si desidera associare al DN.
- È stato introdotto un nuovo campo denominato Area PSTN. Questo campo viene utilizzato per selezionare la regione in cui si desidera che il Contact Center di Webex elabori i supporti per questa chiamata. Quando si configura un punto di ingresso di Webex Calling, l'amministratore può scegliere in quale area del supporto deve essere elaborato. L'area media deve essere allineata all'area in cui viene effettuata la chiamata o all'area in cui hanno sede gli agenti.

Se il contact center opera solo in un'unica regione, è possibile selezionare default. L'area predefinita è sempre quella in cui è ospitato Webex Contact Center. Se Webex Contact Center è ospitato negli Stati Uniti, questa è l'area predefinita.

Se il contact center opera negli Stati Uniti ma si dispone di chiamate e agenti in Europa, per le chiamate europee è possibile impostare la regione PSTN su Germania o Regno Unito per elaborare i media per queste chiamate in Europa.

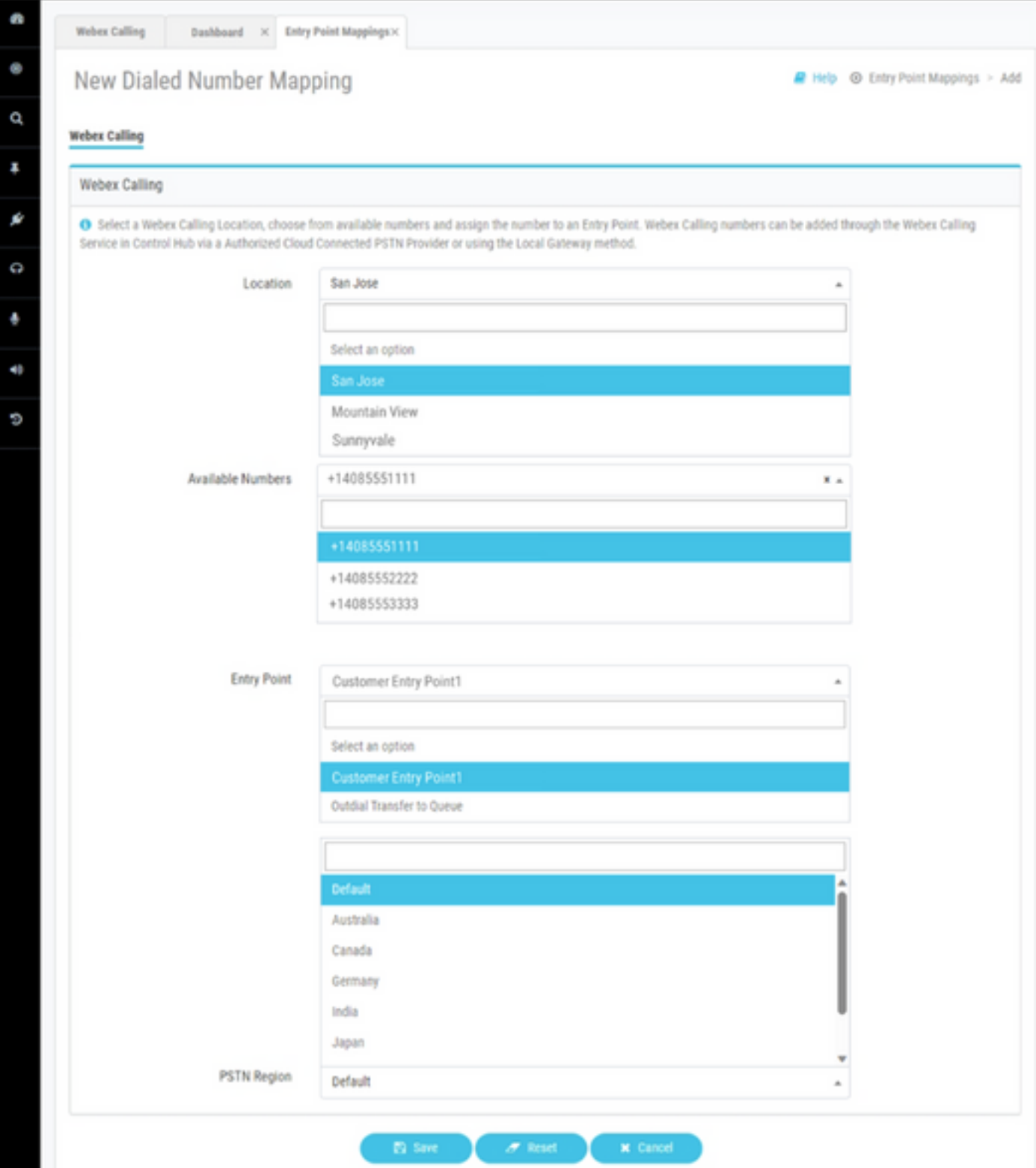

Mappatura del punto di ingresso per Webex Contact Center con integrazione di Webex Calling.

### Informazioni correlate

Per ulteriori informazioni sulla configurazione, consultare la documentazione di Webex Contact Center.

• <https://help.webex.com/en-us/article/n2re5jy/Webex-Contact-Center-Documentation>

• [Documentazione e supporto tecnico – Cisco Systems](https://www.cisco.com/c/it_it/support/index.html?referring_site=bodynav)

#### Informazioni su questa traduzione

Cisco ha tradotto questo documento utilizzando una combinazione di tecnologie automatiche e umane per offrire ai nostri utenti in tutto il mondo contenuti di supporto nella propria lingua. Si noti che anche la migliore traduzione automatica non sarà mai accurata come quella fornita da un traduttore professionista. Cisco Systems, Inc. non si assume alcuna responsabilità per l'accuratezza di queste traduzioni e consiglia di consultare sempre il documento originale in inglese (disponibile al link fornito).